## **Lock Format Painter เอาไว้เพื่อให Paint ้ ช่องปลายทางไดท้ีละหลายๆ รอบ**

**ผมคิดว่าหลายๆ ท่านคงเคยใช Format Painter ้ กนบั างแล ้ ว้ แต่ไมแน่ ่ใจว่าเวลา อยากจะ copy format จากช่องนึง ไป Paste ยงชั ่องปลายทาง หลายๆ ช่องที่ไมต่ ิดกนั เพื่อนๆ ทํายงไง ั**

**ถาคนไม ้ ร่ เทคน ู้ ิค อาจใชว้ิธีเลือกช่องตนฉบ ้ บั … แลวกดป ้ ่มุ Format Painter 1 ที… แลวกดช ้ ่องปลายทาง 1 ที… จากนนั้ เรมใหม ิ่ ่ไปที่ช่องตนฉบ ้ บั อีกที painter อีก ทีปลายทางอีกที…ไปเรอยๆ ื่ .. ซึ่งเสียเวลามากครบั!!** 

## **วิธีการที่ง่ายและรวดเรว็ คือ**

**1. ใหเล้ ือกช่องตนฉบ ้ บั**

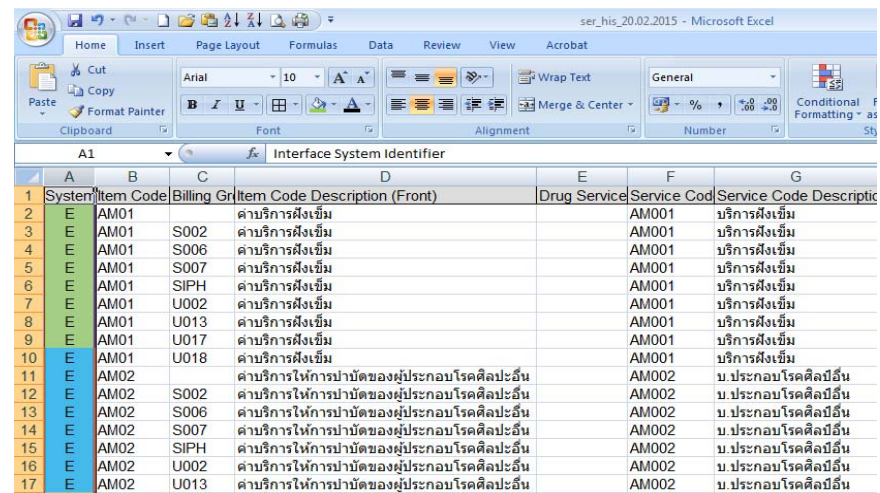

**2. ดบเบ ั ้ิลคลิ๊ ก ที่ป่มุ Format Painter (ป่มจะถ ุ กเล ู ือกคางไว ้ เลย ้ ต่างจากการกด ปกติที่กดเพียง 1 ที)** 

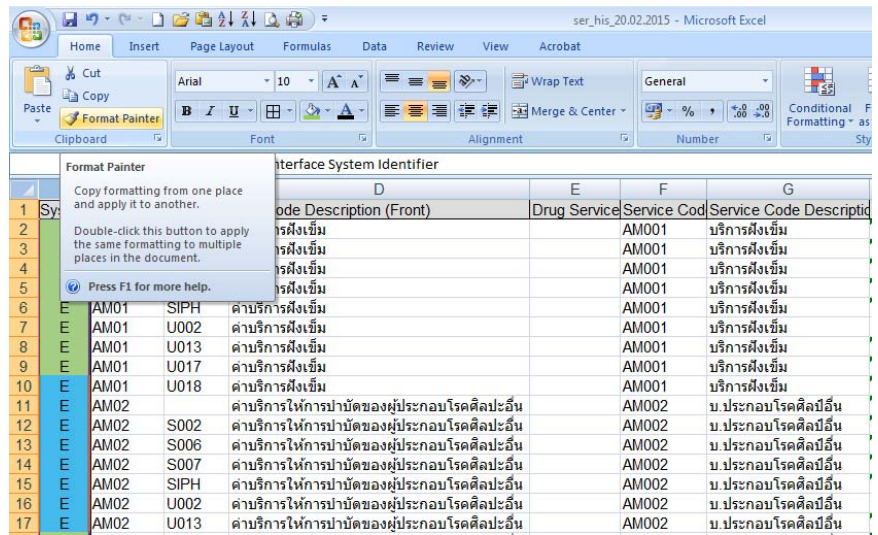

## **3. เลือกช่องปลายทางกี่ทีก็ไดตามต ้ องการ ้**

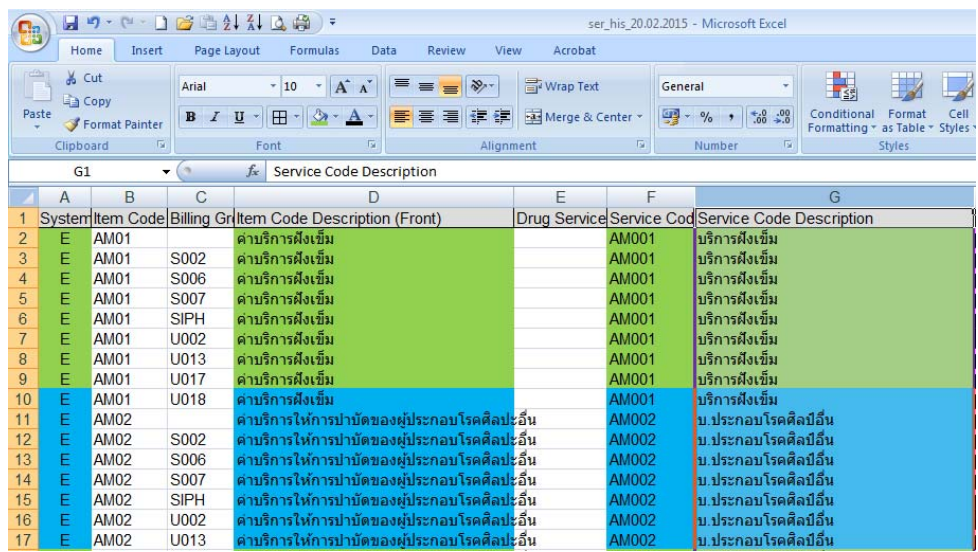

## **4. หากจะเลิก Paint คอยกล ่ บมากดป ั ่มุ Format Painter อีกครงหน ั้ ึ่ง**

**ลองทํากนดั นะคร ู บั อาจช่วยใหเพ้ ื่อนๆทํางานไดง้่ายและเรวมากย ็ งขิ่ ้ึน**

**Bu Bu**